## **Installing Team Suzuki from CD-Rom**

1. Insert the Team Suzuki CD-Rom into your CD-Rom drive.

2. Select the correct drive letter that your CD-Rom drive uses i.e. D:

3. Type INSTALL at the prompt. The Install program will now execute.

4. Follow any on screen instructions

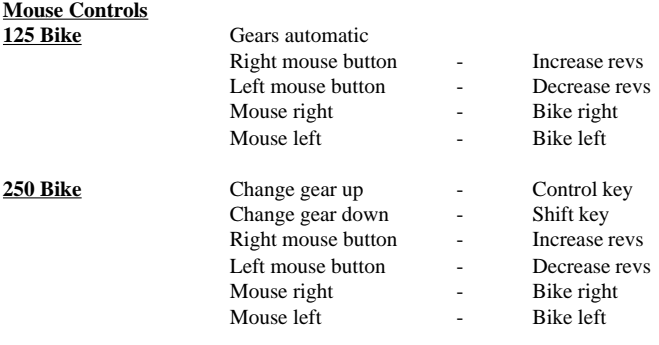

**500 Bike** Same as 250 Bike Controls

## **Alternative Mouse Controls**

Right mouse button and roll forward - Increase revs Left mouse button and roll forward - Change gear up Right mouse button and roll backwards - Decrease revs Left mouse button and roll backwards - Change gear down Mouse right - Bike right Mouse left - Bike left

1

# **Joystick controls**

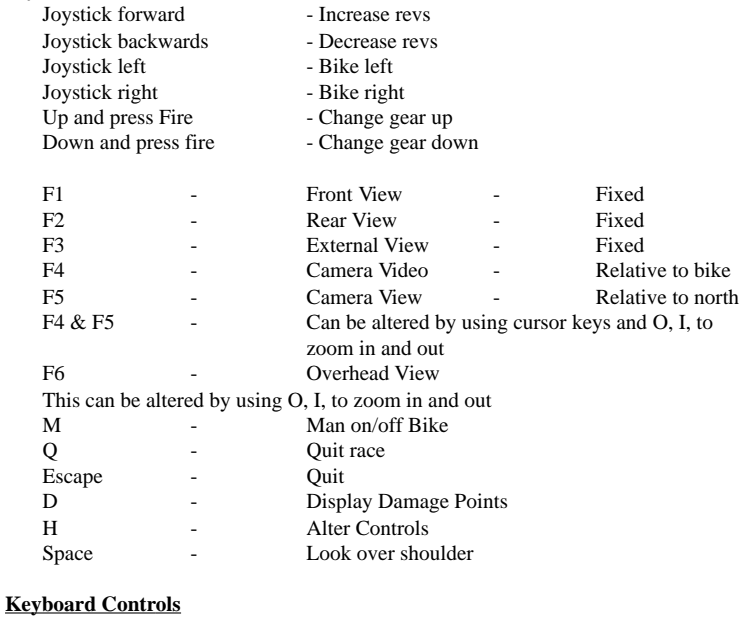

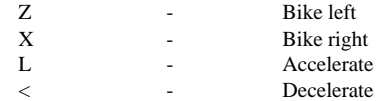

2

Change gear up and down by accelerating/decelerating and press: key. To change name on screen after options delete existing name using < and then type name in.

## **TRAINER OPTION**

If trainer is selected you are given the opportunity to learn how to ride a Team Suzuki Motor Cycle, this works in the following way:

A panel in the top left hand corner will give you a target time in which to complete a full lap of the course. Once you have completed a lap in the target time or less the time is then decreased, you then have the objective of beating this new tie. When achieving the final target time of 50 seconds then you can consider yourself proficient enough to compete as a Team Suzuki Professional Rider.

### **ANY PROBLEMS?**

If you have problems loading Team Suzuki, then return it to your retailer, or to Gremlin Interactive Limited at the address on the packaging. If you have any questions relating to the game, then Gremlin Interactive Limited Helpline is available between the hours of 9.30am and 5.30pm U.K. time Monday to Friday, on 0114 2753423.

Gremlin Interactive Limted reserves the right to make improvements to this product described in this manual at any time without notice. Gremlin Interactive Limited make no warranties, conditions or representations express or implied, with respect to this manual, its quality, merchantability or fitness for any particular purpose. This manual is provided "as is" and was correct at the time of going to press. Gremlin Interactive Limited make certain limited warranties with respect to the software and the media for the software. In no event shall Gremlin Interactive Limited be liable for any special, indirect or consequential loss or damages or any loss or damage caused by or suffered by reason of any loss or corruption of data arising in the use of the software.

#### **LIMITED WARRANTY**

Gremlin Interactive Limited warrants to the original purchaser of this computer software product that the recording media on which the software programs are recorded will be free of defects in materials and workmanship for 90 days from the date of purchase. During such period defective media will be replaced if the original product is returned to Gremlin Interactive Limited at the address on the back of this document, together with dated proof of purchase, a statement describing the defects, the faulty media and your return address.

This warranty is in addition to, and does not affect your statutory rights.

This warranty does not apply to the software programs themselves, which are provided "as is". nor does it apply to media which has been subject to misuse, damage, corruption or excessive wear.

### **COPYRIGHT**

© Copyright 1995 Gremlin Interactive Limited. All Rights Reserved. This manual and the information contained on the Team Suzuki disks are copyrighted by Gremlin Interactive Limited. The owner of this product is entitled to use this product for his or her own personal use only. No one may transfer, give or sell any part of the manual, or the information on the disc without the prior permission of Gremlin Interactive Limited. Any person or persons reproducing any part of the program, in any media, for any reason, shall be guilty of copyright violation, and subject to civil liability at the discretion of the copyright holder.